#### **BAB V**

### **HASIL DAN PEMBAHASAN**

Pengelolaan Kas Fakultas Teknik Universitas 45 Surabaya memiliki prosedur sistem yang sedikit berbeda dengan beberapa Fakultas. Hal ini diakibatkan karena sistem yang dijalankan masih tergolong manual. Manual disini mempunyai arti bahwa belum adanya sebuah sistem yang mampu mengelola datadata dan laporan yang diselesaikan antar bagian secara otomatis.

Kerja praktek ini dilakukan selama 160 jam dengan pembagian waktu dalam satu minggu, 2 jam dilakukan sebanyak 3 kali, 3 jam 2 kali, dan 4 jam 1 kali . Dalam kerja praktek ini, diharuskan menemukan permasalahan yang ada, mempelajari serta memberikan solusi bagi masalah yang timbul.

Permasalahan yang ada pada Keuangan Fakultas Teknik Universitas 45 Surabaya ini terdapat pada prosedur Alur Penerimaan dan Pengeluaran Kas Fakultas secara efektif dan efisien.

S.

R A B A Y A

Untuk mengatasi permasalahan tersebut, diperlukan langkah-langkah yaitu:

- a. Menganalisis sistem
- b. Mendesain sistem
- c. Mengimplementasikan sistem
- d. Melakukan pembahasan terhadap hasil implementasi sistem.

Keempat langkah tersebut, dilakukan agar dapat menemukan solusi dari permasalahan yang ada. Lebih jelasnya dipaparkan pada sub bab dibawah ini.

### **5.1 Menganalisis Sistem**

Menganalisis Sistem bertujuan untuk mengidentifikasi permasalahan yang ada pada sistem tersebut. Menganalisis sistem ini merupakan langkah awal untuk membuat sistem baru yang sesuai dengan kebutuhan. Proses menganalisis sistem dimulai dengan melakukan wawancara dan dilanjutkan dengan menganalisis dokumen-dokumen yang biasa digunakan oleh pihak Tata Usaha (TU). Wawancara dilakukan dengan Tata Usaha bagian keuangan. Dekan tersebut memberikan informasi berupa data-data dan laporan-laporan yang diperlukan.

Bagian TU memberikan gambaran besar tentang keuangan yang ada, mulai dari dokumen-dokumen yang diperlukan hingga desain sistem yang diinginkan oleh pihak TU Fakultas Teknik. Informasi-informasi yang diperoleh tersebut dapat mempermudah dalam pembuatan program nantinya. Hasil dari wawancara dengan bagian tata usaha, digambarkan oleh seorang penganalisa melalui document flow yang berguna dalam pembuatan struktur tabel selanjutnya.

### **5.1.1** *Document Flow* **Pengeluaran Kas (Akademik)**

Proses dimulai ketika petugas mengecek jenis/komponen pengeluaran kas khususnya tergolong Akademik, dari beberapa komponen yang tersedia dan dari setiap komponen pengeluaran tersebut menghasilkan laporan. Dimana hasil laporan pengeluaran yang akan dilakukan ataupun yang telah dilakukan di rekap (rangkap 2) yang satu digunakan sebagai bukti untuk pengajuan pengeluaran kepada Dekan untuk mendapatkan ACC laporan (persetujuan) pengeluaran kas. Kemudian jika laporan telah di ACC di kembalikan pada petugas bagian keuangan yang telah di tandatangani dan di stempel, dengan begitu pengeluaran kas terlaksana. Untuk lebih jelasnya bisa dilihat di gambar 5.1.

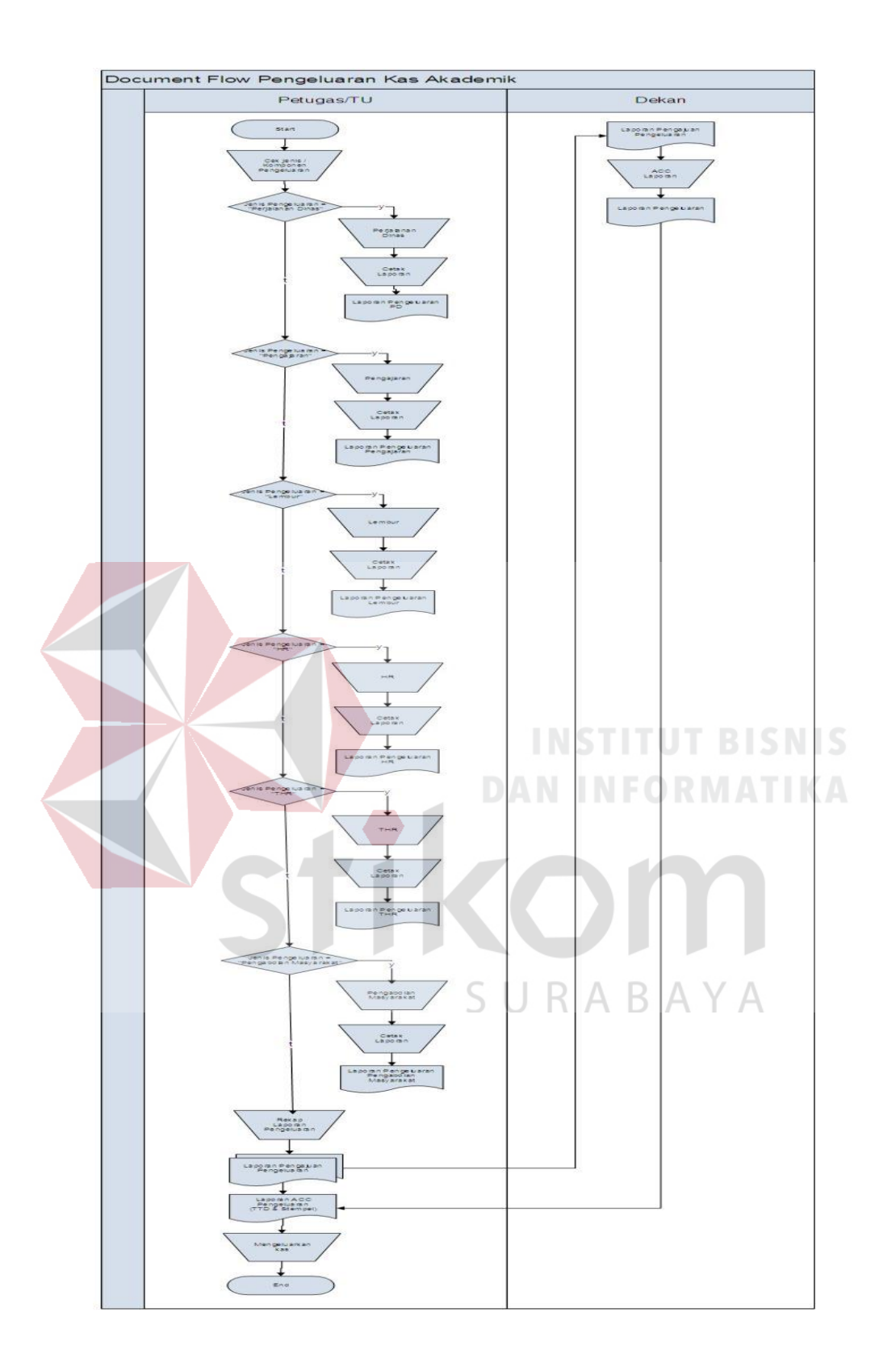

**Gambar 5.1** *Document Flow* Pengeluaran Kas (Akademik)

#### **5.1.2** *Document Flow* **Pengeluaran Kas (Non Akademik)**

Proses dimulai ketika petugas mengecek jenis/komponen pengeluaran kas khususnya tergolong Non Akademik, dari beberapa komponen yang tersedia dan dari setiap komponen pengeluaran tersebut menghasilkan laporan. Dimana hasil laporan pengeluaran yang akan dilakukan ataupun yang telah dilakukan di rekap (rangkap 2) yang satu digunakan sebagai bukti untuk pengajuan pengeluaran kepada Dekan untuk mendapatkan ACC laporan (persetujuan) pengeluaran kas. Kemudian jika laporan telah di ACC di kembalikan pada petugas bagian keuangan yang telah di tandatangani dan di stempel, dengan begitu pengeluaran kas terlaksana. Untuk lebih jelasnya bisa dilihat di gambar 5.2.

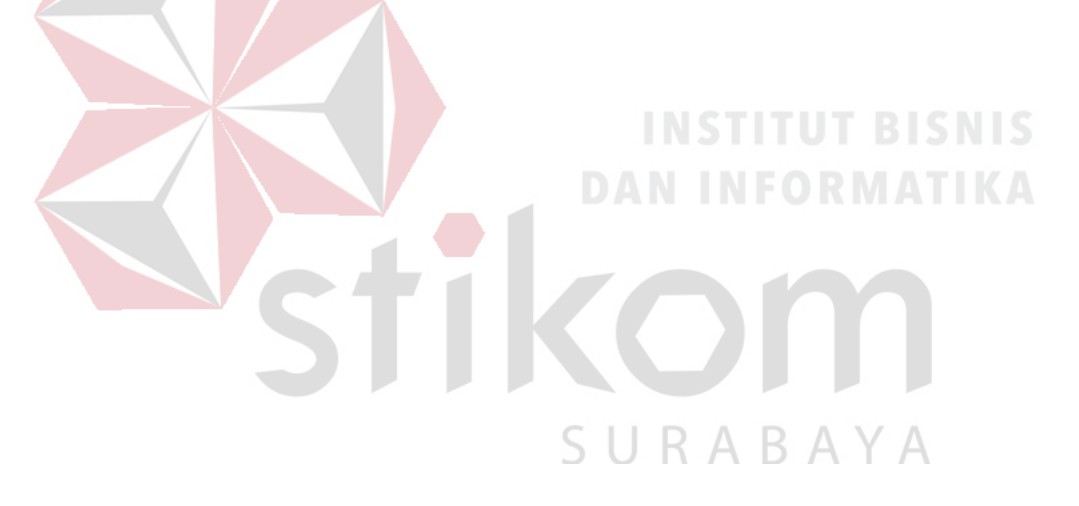

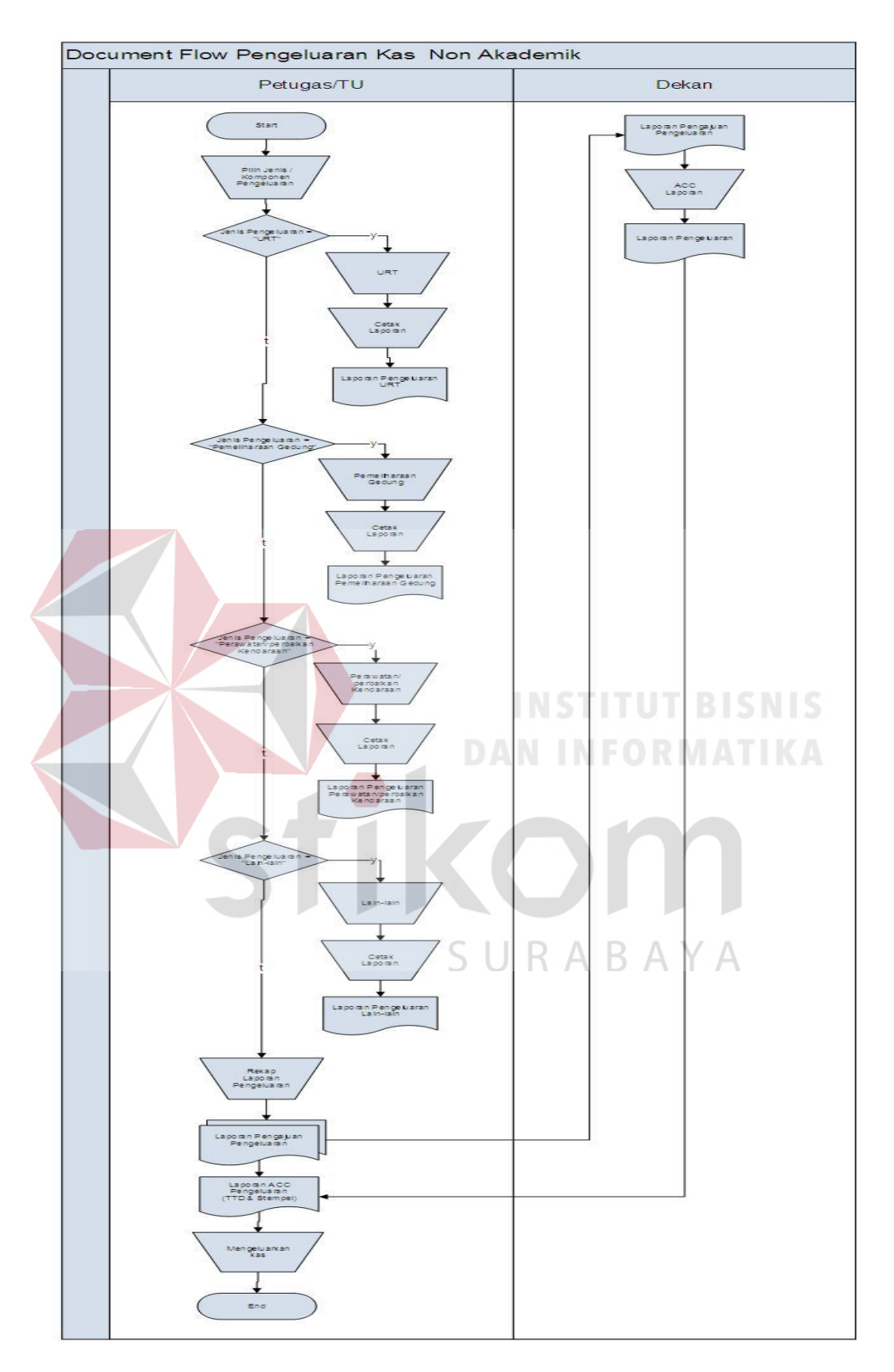

**Gambar 5.2** *Document Flow Pengeluaran Kas (Non Akademik)*

### **5.1.3** *Document Flow Pengeluaran Dana Rutin*

 Proses dimulai ketika petugas/Tata Usaha (TU) menerima dana rutin perbulan yang digunakan untuk pengeluaran dana bulanan fakultas teknik. Adapun laporan pengeluaran yang akan diajukan kepada dekan untuk di acc/persetujuan dalam pengeluaran kas kebutuhan fakultas teknik. Kemudian diserahkan kembali kepada bagian TU untuk mengeluarkan kas yang akan digunakan sesuai kebutuhannya dan memberi tanda bukti laporan pengeluaran yang telah dilakukan. Untuk lebih jelasnya bisa dilihat di gambar 5.3.

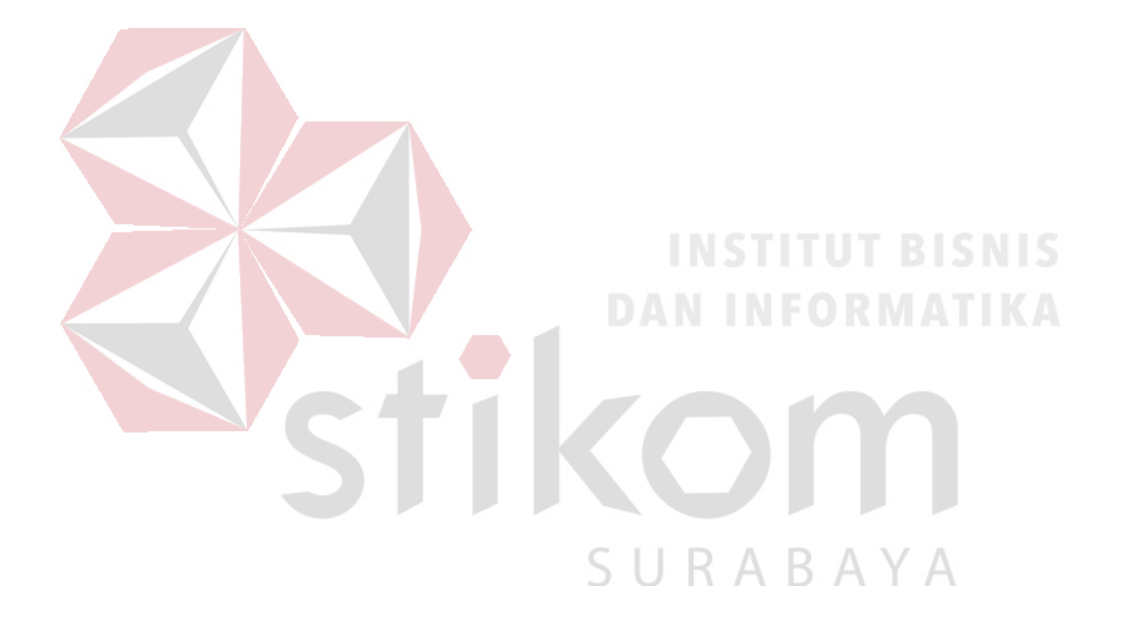

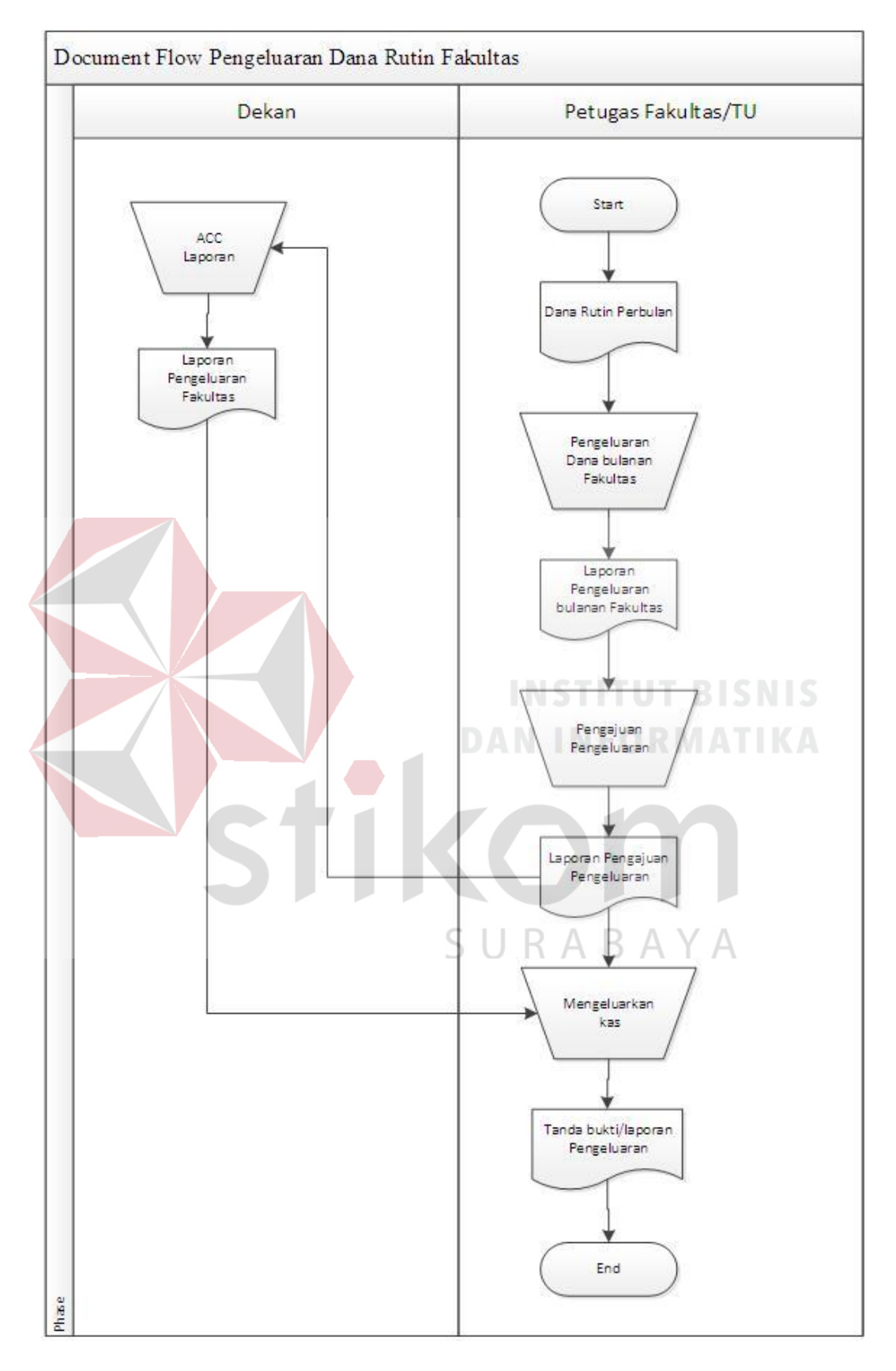

**Gambar 5.3** *Document Flow Pengeluaran Dana Rutin*

#### **5.2. Desain Sistem**

Desain sistem merupakan tahap pengembangan setelah dilakukan analisis sistem. Desain sistem yang dibuat diantaranya : *System Flow, Context Diagram, Data Flow Diagram* (DFD)*, Entity Relational Diagram* (ERD), struktur tabel dan desain input output.

*System flow* dibuat dengan mengembangkan *document flow* lama dan semua proses komputerisasi yang harus terjadi di dalam alur sistem yang baru harus ada dalam *system flow*. Proses tersebut juga membutuhkan *database* yang tepat untuk penyimpanan data.

Proses desain sistem selanjutnya adalah membuat *Context Diagram*. *External Entity* dan proses-proses yang terjadi pada *Context Diagram* didapat dari *system flow* yang telah dibuat. *System Designer* kemudian menyusun secara lengkap masing-masing proses beserta *file – file* yang dibutuhkan pada DFD.. *File* yang terdapat pada DFD digunakan sebagai acuan dalam pembuatan ERD dan struktur tabel.

### **5.2.1** *System Flow*

Dalam sub bab ini dijelaskan cara kerja aliran sistem yang direkomendasikan sebagai pengganti proses manual pada Fakultas Teknik Universitas 45 Surabaya*,* sehingga proses berjalan efisien.

#### **A.** *System Flow* **Pengeluaran Kas (Akademik)**

Proses ini dimulai dari petugas menginputkan kas (Akademik). Setelah kas akademik sudah tersimpan di database dan terproses maka cetak laporan pengeluaran. Untuk jelasnya bisa dilihat pada gambar 5.4.

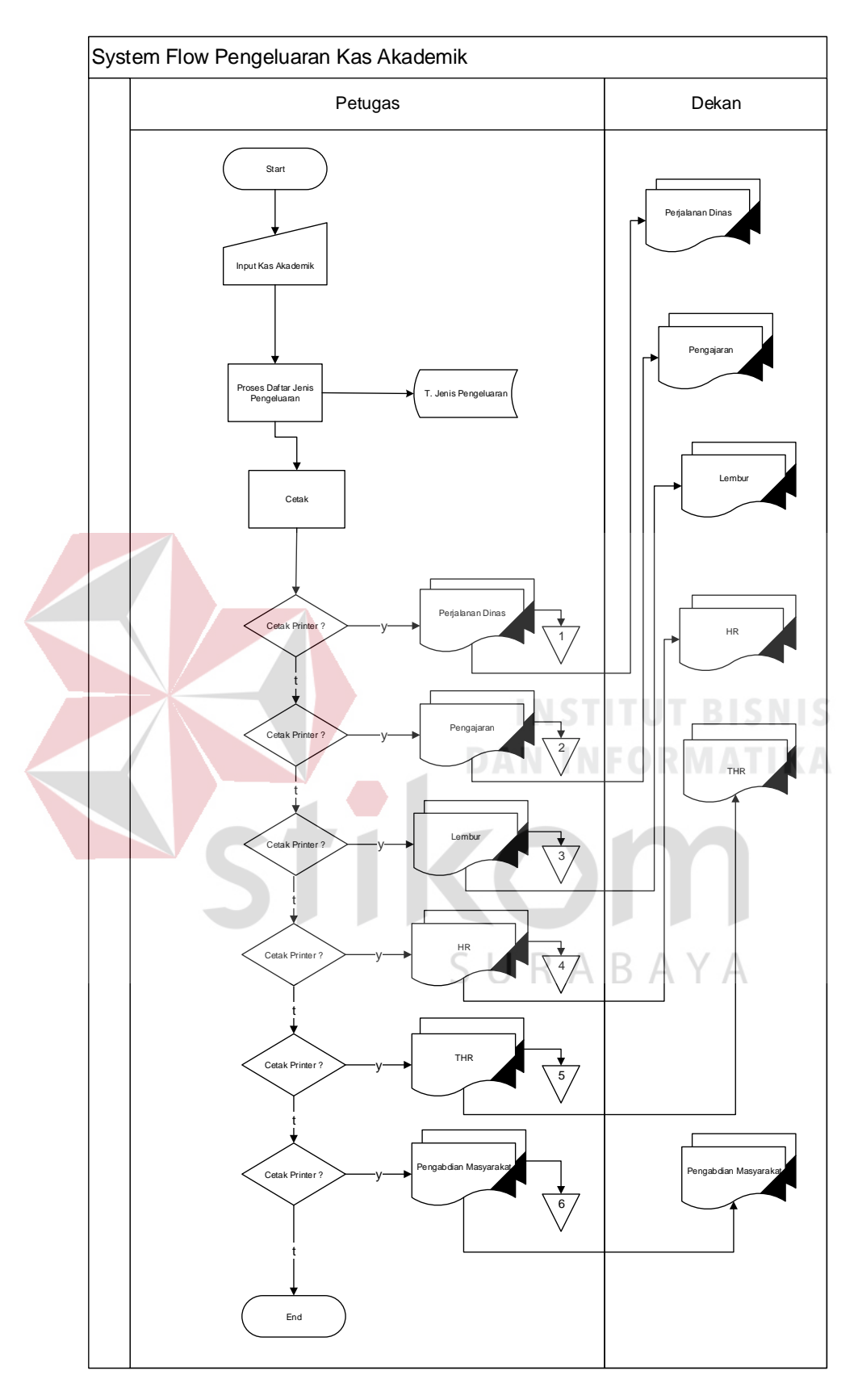

**Gambar 5.4** *System Flow* Pengeluaran Kas (Akademik)

### **B.** *System Flow* **Pengeluaran Kas (Non Akademik)**

Proses ini dimulai dari petugas menginputkan kas non akademik, setelah kas non akademik sudah tersimpan di database dan terproses maka cetak laporan penerimaan kas non akademik sebagai bukti kas pengeluaran. Untuk lebih jelasnya bisa dilihat pada gambar 5.5.

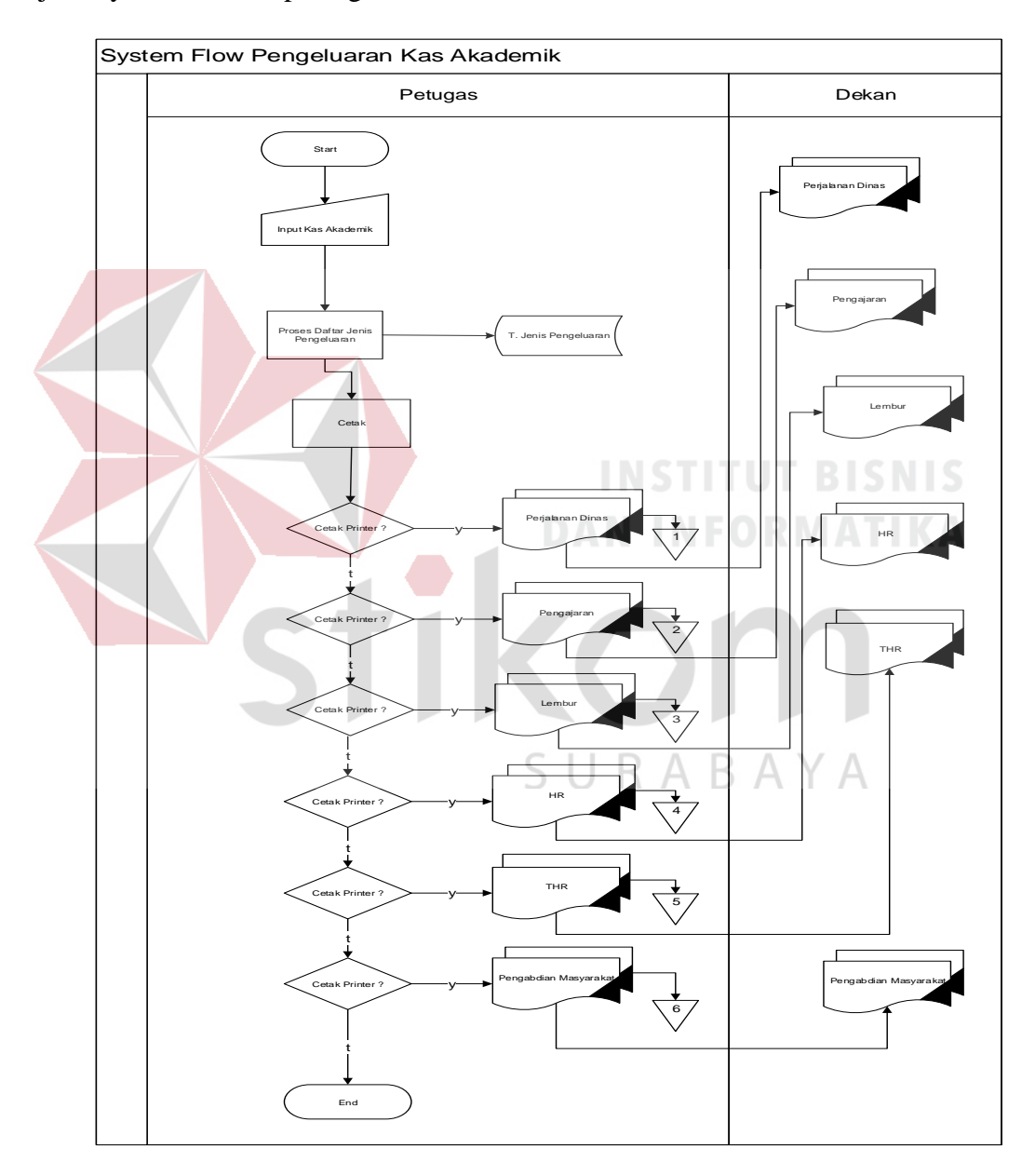

**Gambar 5.5** *System Flow* Pengeluaran Kas (Non Akademik)

#### **5.2.2 Context Diagram**

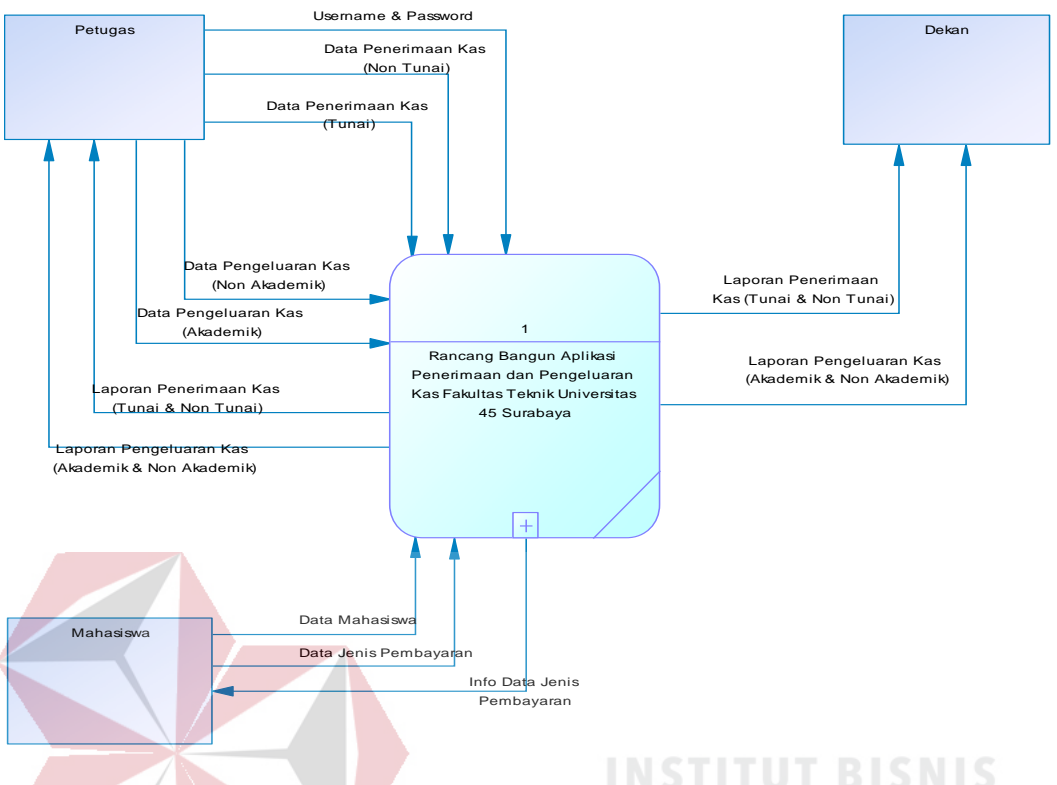

## **Gambar 5.6** *Context Diagram*

*Context diagram* menggambarkan asal data dan menunjukkan aliran data tersebut. *Context Diagram Rancang* Bangun Aplikasi Alur Penerimaan dan Pengeluaran Kas Fakultas Teknik Universitas 45 Surabaya terdiri dari 3 *eksternal entity* yaitu Petugas, Mahasiswa, dan Dekan. Aliran data yang keluar dari masingmasing *eksternal entity* mempunyai arti bahwa data tersebut berasal dari *eksternal entity* tersebut. Sedangkan aliran data yang masuk mempunyai arti informasi data ditujukan untuk *eksternal entity* tersebut.

#### **5.2.3 Data Flow Diagram Level 0**

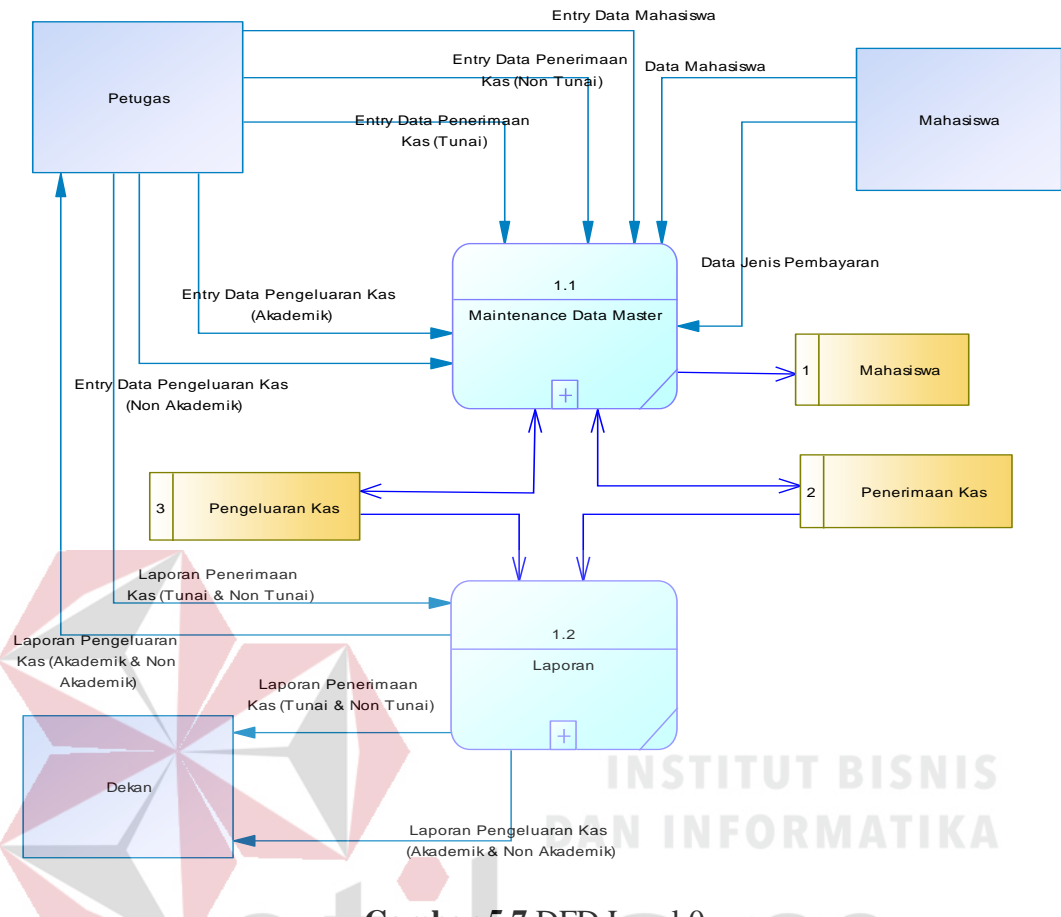

**Gambar 5.7** DFD Level 0

Pada gambar 5.7 merupakan DFD Level 0 Rancang Bangun Aplikasi Alur Penerimaan & Pengeluaran Kas Fakultas Teknik Universitas 45 Surabaya yang memiliki beberapa proses yaitu proses *maintenance data master* dan proses laporan. Pada gambar 5.7 juga digambarkan *data store* yang digunakan dalam sistem diantaranya : data mahasiswa, data penerimaan kas dan data pengeluaran kas.

#### **5.2.4 Data Flow Diagram Level 1 Mengelola Data Master**

DFD Level 1 subsistem *maintenance* data master pada gambar 5.8 terdiri atas proses mengelola data mahasiswa, mengelola data penerimaan kas, mengelola data pengeluaran kas.

Pada proses *maintenance* mahasiswa, data mahasiswa dimasukkan lalu disimpan pada *data store* data mahasiswa. Pada proses *maintenance* penerimaan kas, data penerimaan kas dimasukkan lalu disimpan pada *data store* data penerimaan kas. Pada proses *maintenance* pengeluaran kas data pengeluaran dimasukkan lalu disimpan pada *data store* data pengeluaran kas.

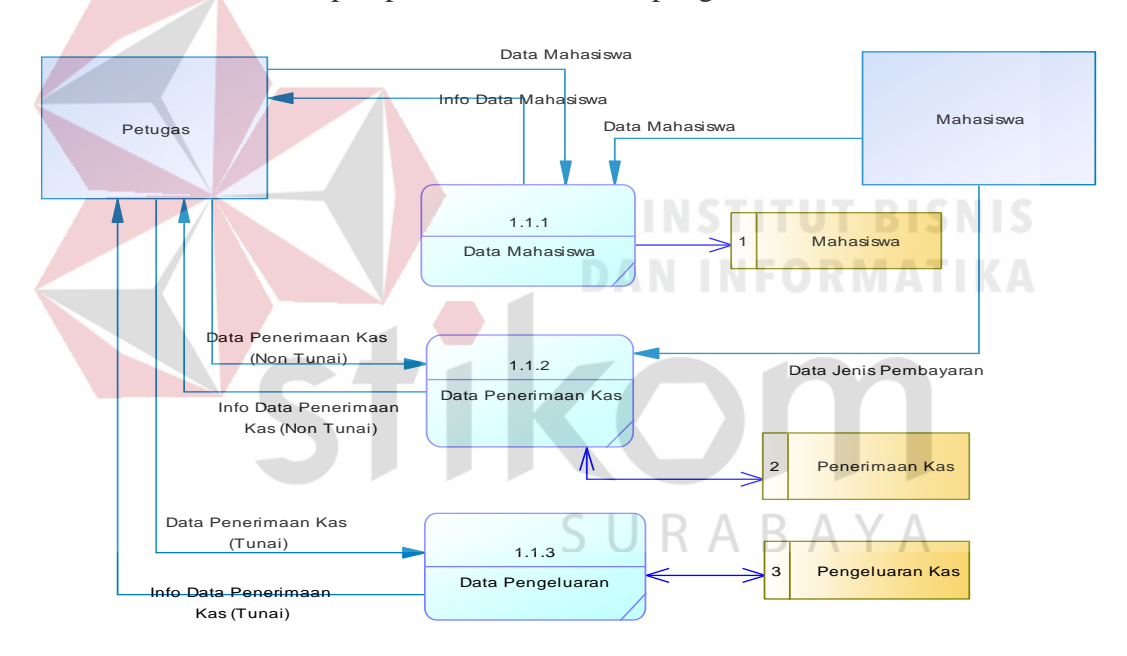

**Gambar 5.8** DFD Level 1 *Maintenance Data Master* 

### **5.2.5 Data Flow Diagram Level 1 Laporan**

DFD Level 1 subsistem laporan pada gambar 5.9 terdiri dari 2 proses yaitu, proses laporan penerimaan kas dan laporan pengeluaran kas.

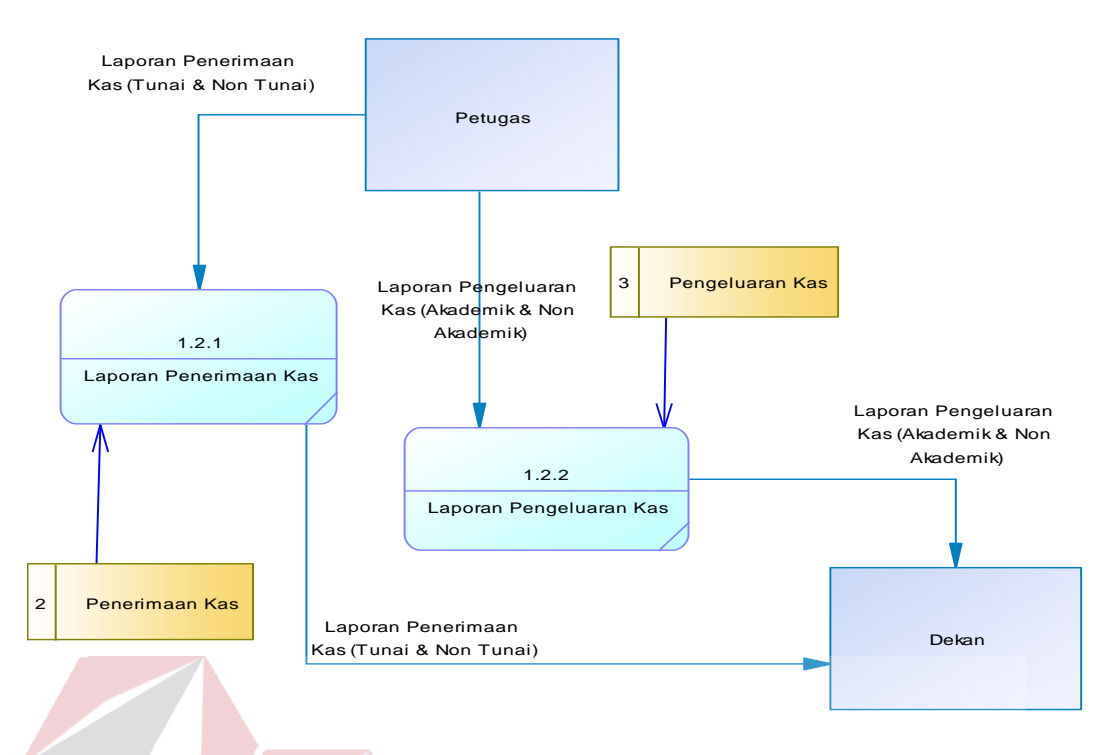

**Gambar 5.9** DFD Level 1 Laporan

### **A.** *Conceptual Data Model* **(CDM)**

**INSTITUT BISNIS** Pada gambar 5.10 merupakan *conceptual data model* pada Rancang Bangun Aplikasi Alur Penerimaan Kas Fakultas Teknik Universitas 45 Surabaya. Terdapat 4 tabel yang digunakan dalam aplikasi ini, tabel-tabel itu antara lain tabel Petugas TU, Mahasiswa, Jenis Penerimaan dan Jenis Pengeluaran.

SURABAYA

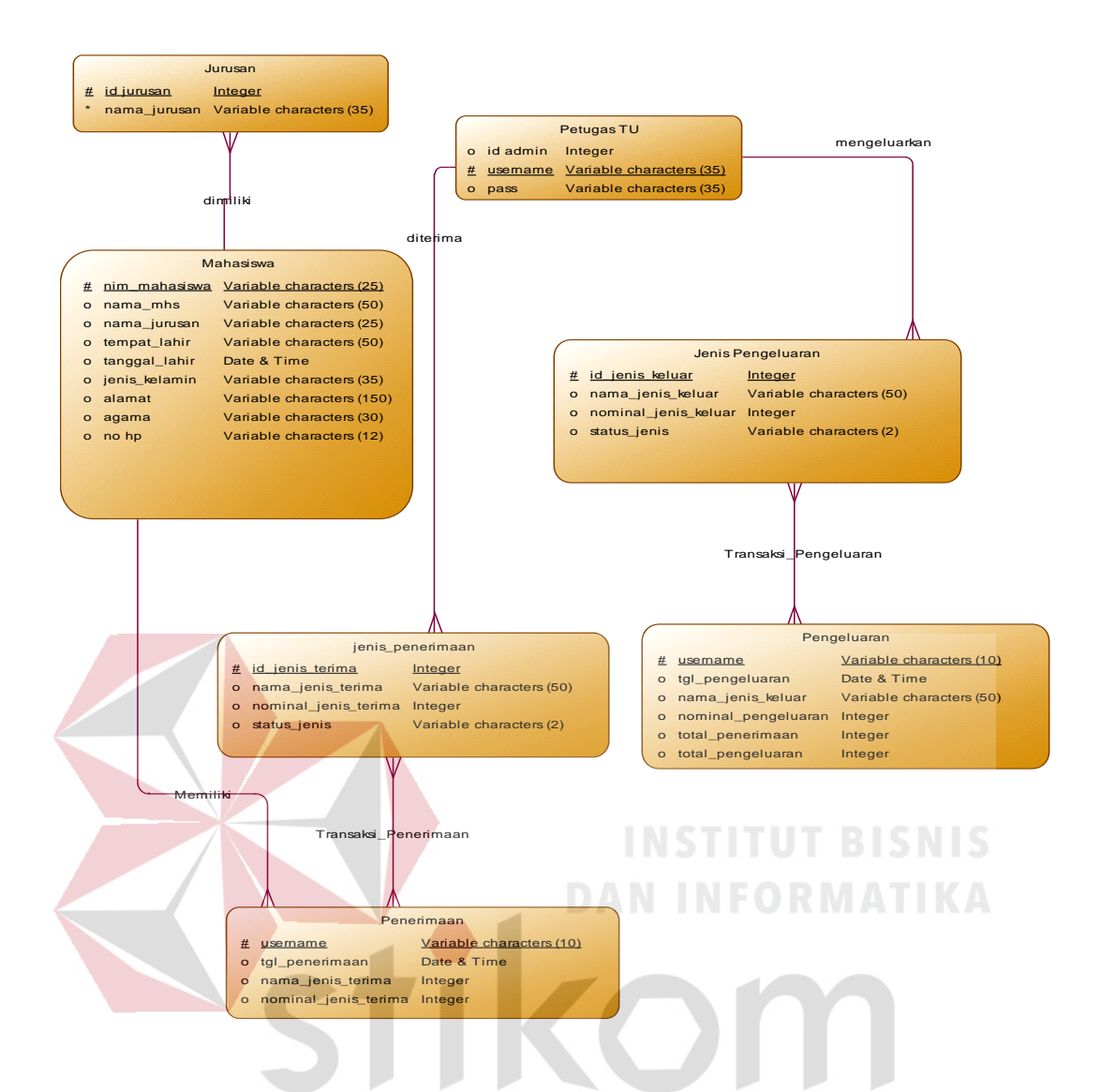

**Gambar 5.10** *Conceptual Data Model* Sistem Informasi Alur Penerimaan dan КА ВА ҮА Pengeluaran Kas

### **B.** *Physical Data Model* **(PDM)**

Pada gambar 5.11 merupakan *physical data model* dari Rancang Bangun Aplikasi Alur Penerimaan Kas Fakultas Teknik Universitas 45 Surabaya. PDM merepresentasikan tabel-tabel fisik yang digunakan dalam sistem informasi alur penerimaan dan pengeluaran kas beserta dengan tipe data dan panjang masingmasing tipe data tersebut.

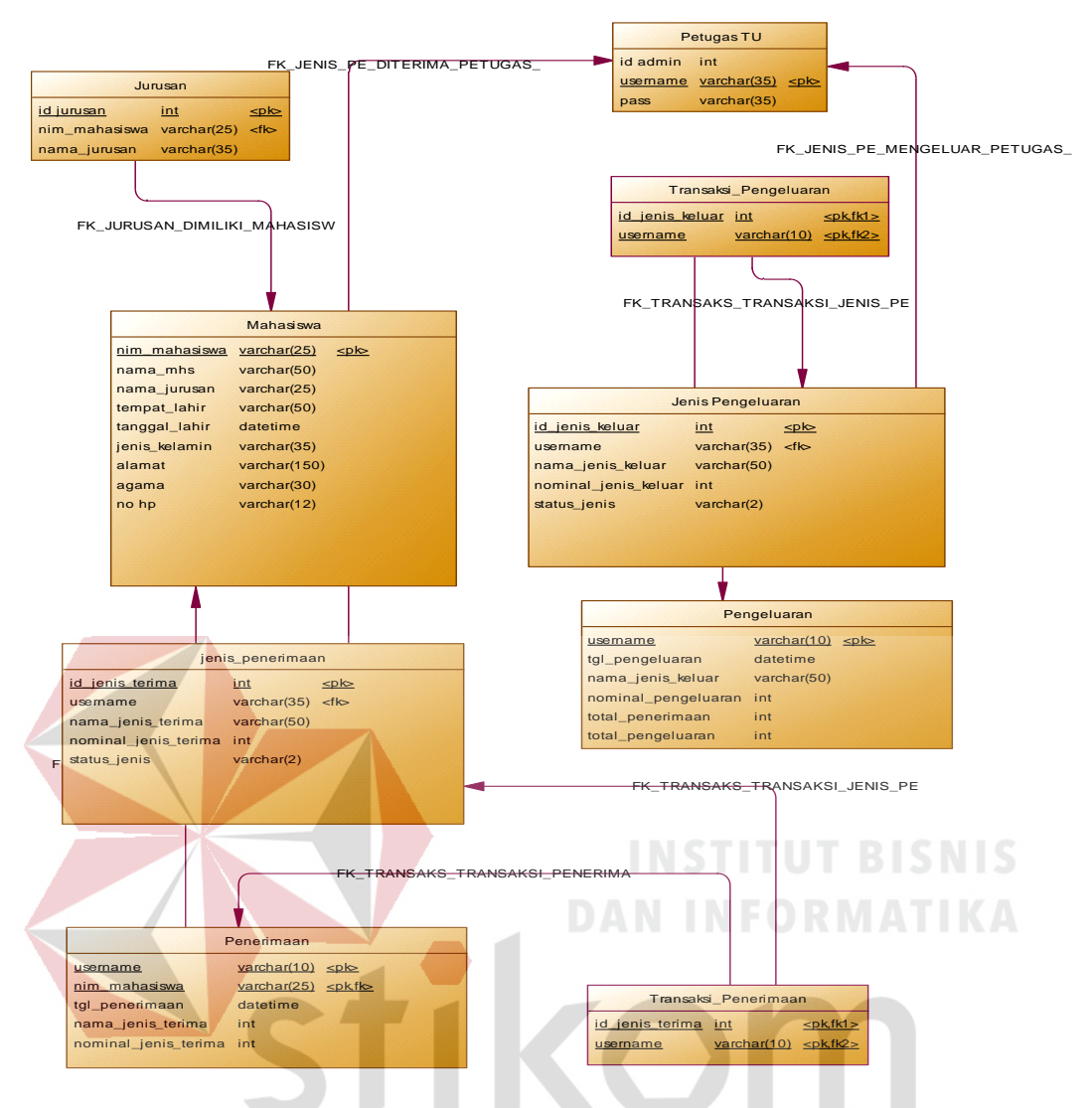

**Gambar 5.11** *Physical Data Model* Sistem Informasi Alur Penerimaan dan ABAYA Pengeluaran Kas

### **5.2.6 Struktur Tabel**

Program Rancang Bangun Aplikasi Alur Penerimaan Kas Fakultas Teknik

Universitas 45 Surabaya ini, memiliki *database* yang terdiri dari 4 tabel.

Tabel – tabel tersebut memiliki struktur tabel yang saling terintegrasi dan memberikan informasi yang cukup lengkap bagi pengguna sistem.

Berikut penjelasan struktur tabel dari tiap tabel:

1. Tabel Petugas

Primary Key : ID

Foreign Key : -

Fungsi : Login user dan password

**Tabel 5.1** Petugas

| No | <b>Field</b> | Data Type | Length | <b>Description</b>       |
|----|--------------|-----------|--------|--------------------------|
|    |              | Varchar   | 35     | <b>Identitas Petugas</b> |
|    | User         | Varchar   | 35     | <b>Identitas Petugas</b> |
|    | Password     | Varchar   | 35     | <b>Password Petugas</b>  |

2. Tabel Mahasiswa

Primary Key : ID

Foreign Key : -

### **INSTITUT BISNIS**

Fungsi : Untuk menyimpan data mahasiswa. I FORMATIKA

### **Tabel 5.2** Mahasiswa

![](_page_16_Picture_237.jpeg)

3. Tabel Jurusan

![](_page_17_Picture_217.jpeg)

### **Tabel 5.3** Jurusan

![](_page_17_Picture_218.jpeg)

### 4. Tabel Jenis Penerimaan

![](_page_17_Picture_219.jpeg)

Primary Key : ID Jenis Penerimaan

ID Mahasiswa

# Fungsi : Untuk menyimpan data penerimaan.<br>FORMATIKA

### **Tabel 5.4** Jenis Penerimaan

 $\sim$ 

![](_page_17_Picture_220.jpeg)

![](_page_18_Picture_235.jpeg)

### 5. Tabel Jenis Pengeluaran

Primary Key : ID Jenis Pengeluaran

Foreign Key : ID Admin

Fungsi : Untuk menyimpan data pengeluaran.

![](_page_18_Picture_236.jpeg)

### **Tabel 5.5** Jenis Pengeluaran

![](_page_19_Picture_133.jpeg)

### **5.2.7 Desain Input/Output**

Desain *input/ouput* dari Rancang Bangun Aplikasi Alur Pengeluaran Kas Fakultas Teknik Universitas 45 Surabaya adalah sebagai berikut:

a. Desain Form Menu Utama

Desain form menu utama adalah form yang berisi menu – menu penerimaan

dan pengeluaran, menu data mahasiswa, dan menu cetak laporan. Terlihat pada

![](_page_19_Picture_6.jpeg)

![](_page_19_Picture_7.jpeg)

**Gambar 5.12** Desain menu utama

### b. Desain Form Login

Form login ini digunakan masuk ke dalam program sehingga fitur – fitur yang ada dalam program dapat dijalankan. Terlihat pada gambar 5.13

![](_page_20_Picture_91.jpeg)

**Gambar 5.13** Desain login user

### c. Desain Form Admin

Form admin digunakan untuk login aplikasi berdasarkan username dan password tertentu. Terlihat pada gambar 5.14

![](_page_20_Picture_6.jpeg)

**Gambar 5.14** Desain input admin

d. Desain Master Mahasiswa

Form master mahasiswa digunakan untuk menyimpan dan mengubah data mahasiswa sesuai identitas dan jurusan masing-masing mahasiswa. Terlihat pada gambar 5.15

![](_page_21_Picture_117.jpeg)

e. Desain Master Jenis Pengeluaran Kas (Non Akademik)

Master jenis pengeluaran kas non akademik merupakan desain untuk melakukan proses menyimpan,perhitungan dan laporan jenis pengeluaran kas non akademik. Terlihat pada gambar 5.16

![](_page_22_Picture_133.jpeg)

**Gambar 5.16** Desain master jenis pengeluaran kas non akademik

f. Desain Master Jenis Pengeluaran Kas (Akademik)

Master jenis pengeluaran kas akademik merupakan desain untuk melakukan proses menyimpan,perhitungan dan laporan jenis pengeluaran kas akademik. Terlihat pada gambar 5.17

![](_page_22_Picture_134.jpeg)

**Gambar 5.17** Desain master jenis pengeluaran kas akademik

### **5.3. Mengimplementasikan Sistem**

Mengimplementasikan sistem merupakan tahap pengujian dimana desain sistem dapat berjalan dengan baik. Implementasi dilakukan oleh dua orang, yaitu penganalisa sistem dan pendesain input output. Desain *form* yang telah dibuat oleh pendesain input output cukup sesuai untuk mengimplementasikan sistem, sehingga tidak membutuhkan banyak perubahan.

### **5.3.1. Kebutuhan Sistem**

Pada tahap ini, dijelaskan mengenai implementasi dari perangkat lunak yang harus dipersiapkan oleh pengguna.

Adapun perangkat lunak yang digunakan, yaitu:

- 1. Power Designer 16.1 32 bit.
- 2. Microsoft Visual Basic 6.0.
- 3. Ms.Access 2003.
- 4. Crystal Report 8.

Untuk perangkat keras, minimal pengguna harus mempersiapkan spesifikasi sebagai berikut:

- 1. Processor Intel(R) Pentium(R) CPU B940 @2.00Ghz.
- 2. Memory 6144 MB.
- 3. Hardisk 6 GB.

### **5.4. Melakukan Pembahasan Terhadap Hasil Implementasi Sistem**

### **5.4.1. Penjelasan Pemakaian**

Tahap ini merupakan langkah-langkah dari pemakaian program Aplikasi Keuangan ini. Berikut sub-sub pembahasan pemakaian:

1. Menu Utama

"Menu Utama" merupakan tampilan awal dari program ini. Pada form ini terdapat menu-menu yang bermanfaat dalam menjalankan Aplikasi Keuangan, seperti "Menu Maintenance", "Menu Transaksi", dan "Menu Laporan". Form utama dapat dilihat pada gambar 5.18.

![](_page_24_Picture_5.jpeg)

**Gambar 5.18** Tampilan menu utama

2. Login

"Login" merupakan *form* identifikasi pengguna dari program pada saat itu. Form ini berguna dalam memberikan otorisasi pemakaian program.

User "Berlita" mendapat wewenang lebih dari pada *user* biasa. Login dapat dilihat pada gambar 5.19.

Login aplikasi dengan Username dan Password telah sesuai maka muncul keterangan "Data Berhasil". Terlihat pada gambar 5.19.

![](_page_25_Picture_54.jpeg)

![](_page_25_Figure_2.jpeg)

**Gambar 5.20** Tampilan Login Berhasil

### 3. Form Admin

Form admin merupakan "manajemen admin" atau *maitenance* sebagai user yang akan mengaksesnya dan sebagai form induk yang berguna untuk memberikan identifikasi login aplikasi sesuai admin itu sendiri. Terlihat gambar 5.21

| <b>ADMIN</b>     |              |               |                        | <b>Berlita</b>    |                 |  |
|------------------|--------------|---------------|------------------------|-------------------|-----------------|--|
|                  | AA1          |               | <b>Id Admin</b>        | <b>UserName</b>   | <b>Password</b> |  |
| <b>ID ADMIN</b>  |              |               | <b>AA1</b><br>▸<br>AA2 | Berlita<br>Herman | 12345<br>12345  |  |
| <b>USER NAME</b> | Berlita      |               | AA3                    | John.             | 12345           |  |
| <b>PASSWORD</b>  | *****        |               |                        |                   |                 |  |
|                  |              |               |                        |                   |                 |  |
| <b>TAMBAH</b>    | <b>UBAH</b>  |               |                        |                   |                 |  |
| <b>SIMPAN</b>    | <b>HAPUS</b> | <b>KELUAR</b> |                        |                   |                 |  |

**Gambar 5.21** Tampilan *form* admin

4. Form Data Mahasiswa

Form data mahasiswa merupakan form untuk mengetahui dan menyimpan

![](_page_26_Picture_4.jpeg)

identitas mahasiswa. Terlihat pada gambar 5.22

**Gambar 5.22** Tampilan *form* data mahasiswa

5. Form Jenis Pengeluaran

Form jenis pengeluaran merupakan *form* untuk mengetahui jenis-jenis pengeluaran yang sesuai berdasarkan kategori jenis pengeluaran. Terlihat pada gambar 5.23

![](_page_27_Picture_36.jpeg)

**Gambar 5.23** Tampilan *form* jenis pengeluaran

6. Form Detil Pengeluaran

Form detil pengeluaran merupakan form transaksi dari total penerimaan dikurangi nominal pengeluaran yang telah dikeluarkan atau akan dikeluarkan. Terlihat pada gambar 5.24

![](_page_27_Picture_37.jpeg)

**Gambar 5.24** Tampilan form detil pengeluaran

7. Form Laporan Pengeluaran

Form Laporan Pengeluaran merupakan "output" atau bukti keseluruhan dari total pengeluaran. Terlihat pada gambar 5.25

![](_page_28_Figure_2.jpeg)

**Gambar 5.25** Tampilan *form* laporan pengeluaran